# **AUTRADE**

# **[MSPOS–K. Подготовка к работе в иллюстрациях.](https://autrade.ru/catalog/smart-terminaly-onlayn/kassa-onlayn-mspos-k-versiya-002/)**

# **1. MSPOS–K исполнение 5'5**

### **1.1. Описание составных частей и интерфейсных портов.**

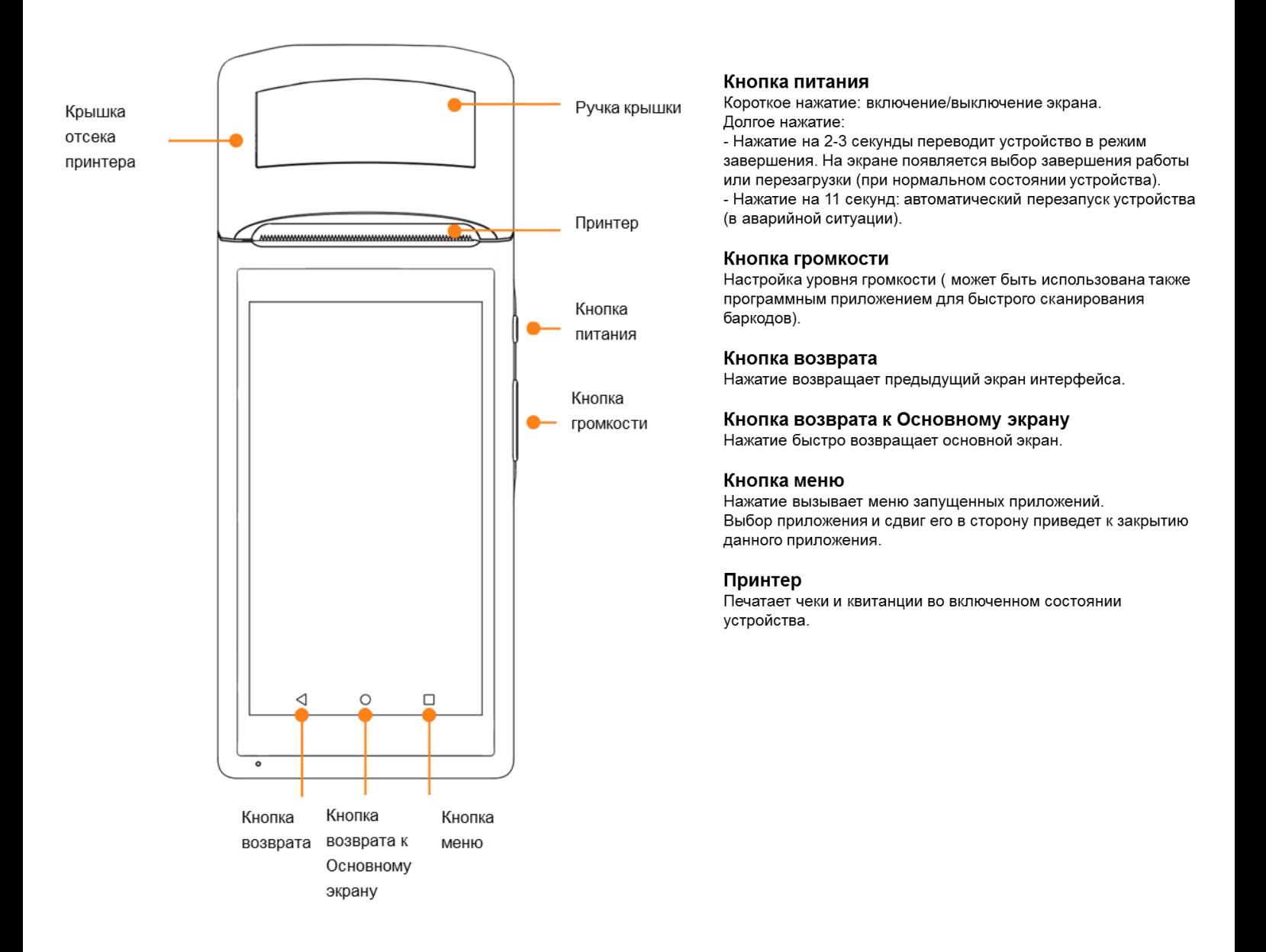

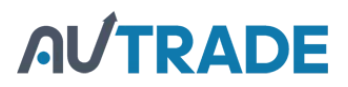

#### **Микро USB интерфейс**

Разъем используется для связи с компьютером, в том числе с целью перепрограммирования. Поддерживается подзарядка аккумулятора.

#### **Слот SIM карты**

Внимание: SIM карта вынимается и устанавливается только при отключенном устройстве. В противном случае это приведет к выходу из строя карты или устройства.

- · Крышка отсека SIM карты открывается и закрывается в горизонтальном направлении;
- · SIM [карта вынимается и устанавливается в направлении как показано на рисунке;](https://autrade.ru/catalog/smart-terminaly-onlayn/kassa-onlayn-mspos-k-versiya-002/)
- · Поддерживаются SIM карты 2G/ 3G.

#### **Камера**

Сканирование баркодов только на расстоянии 6cm-20cm

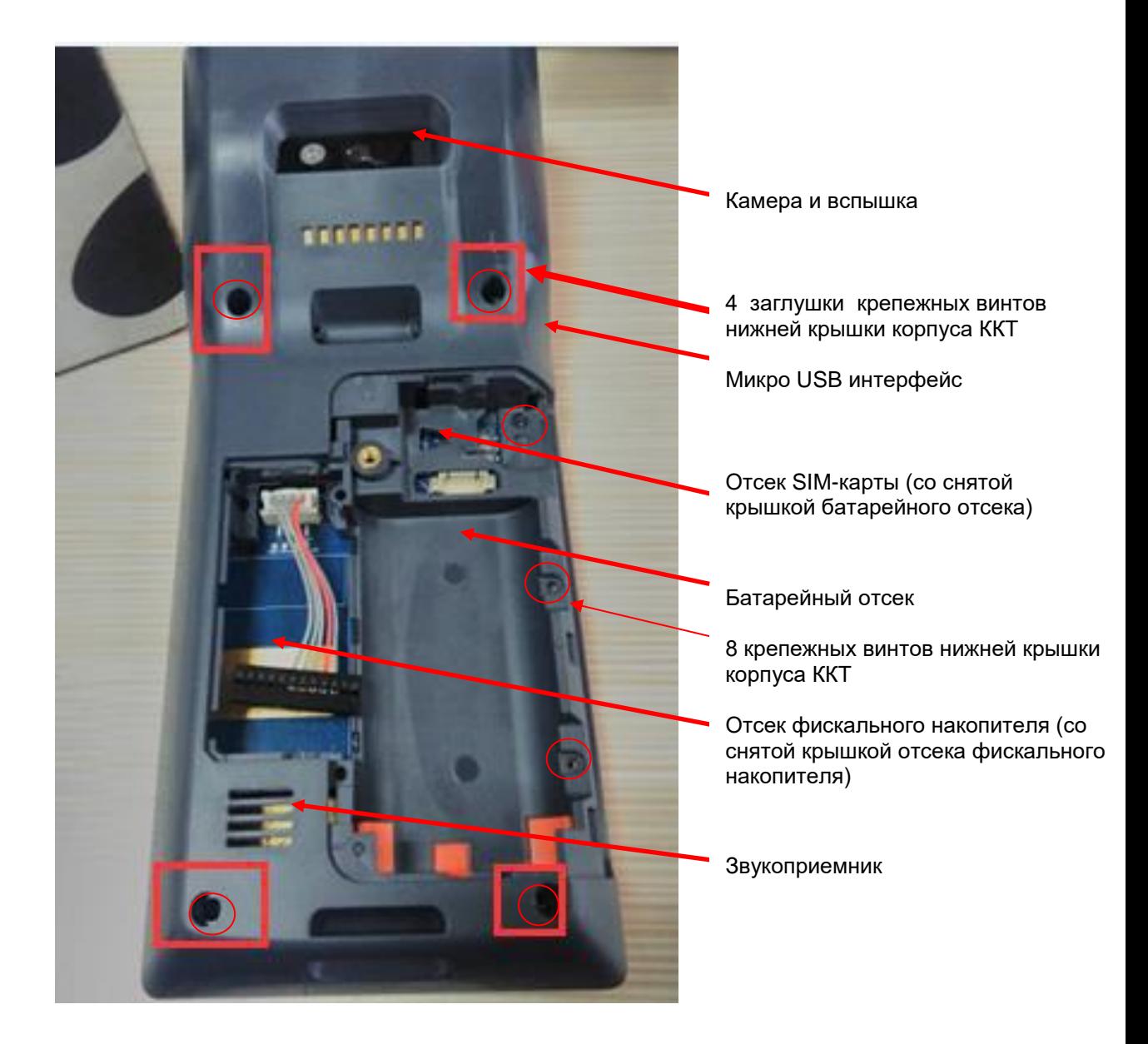

# **AUTRADE**

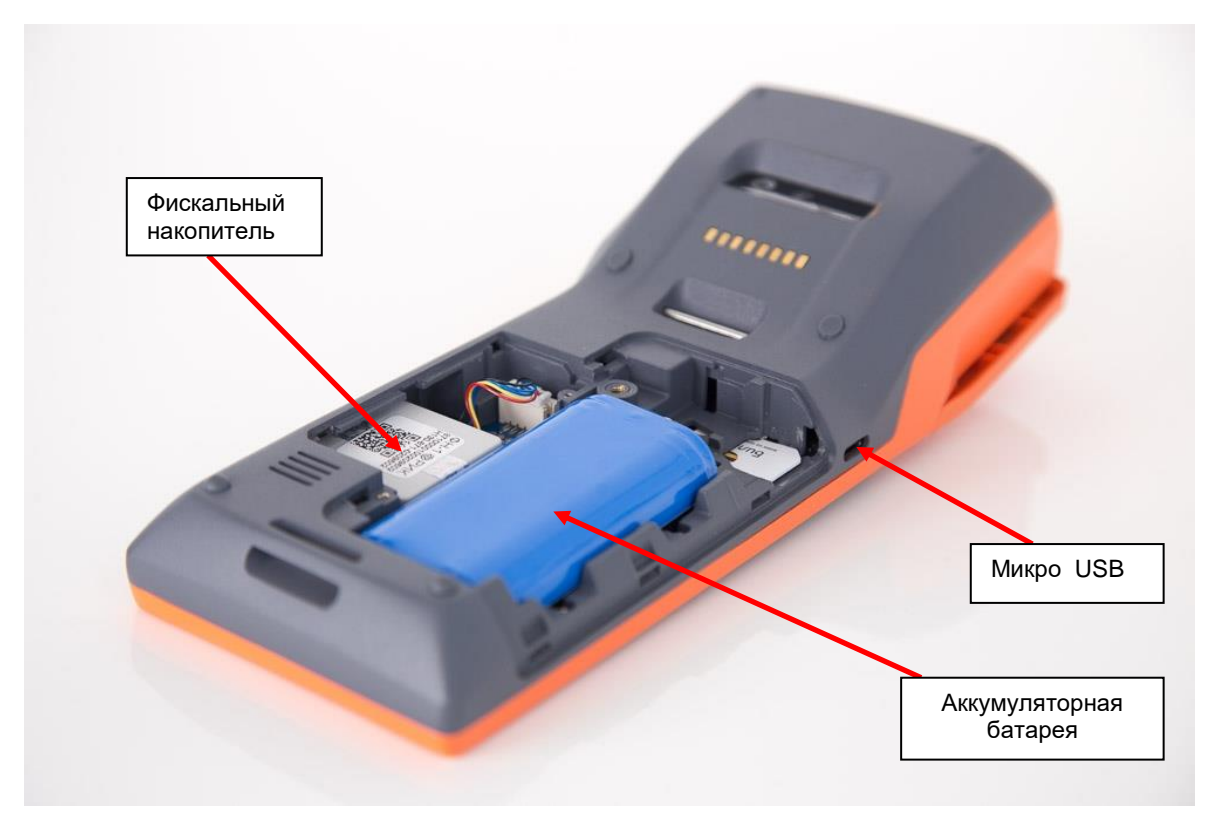

### **1.3. Подзарядка аккумулятора**

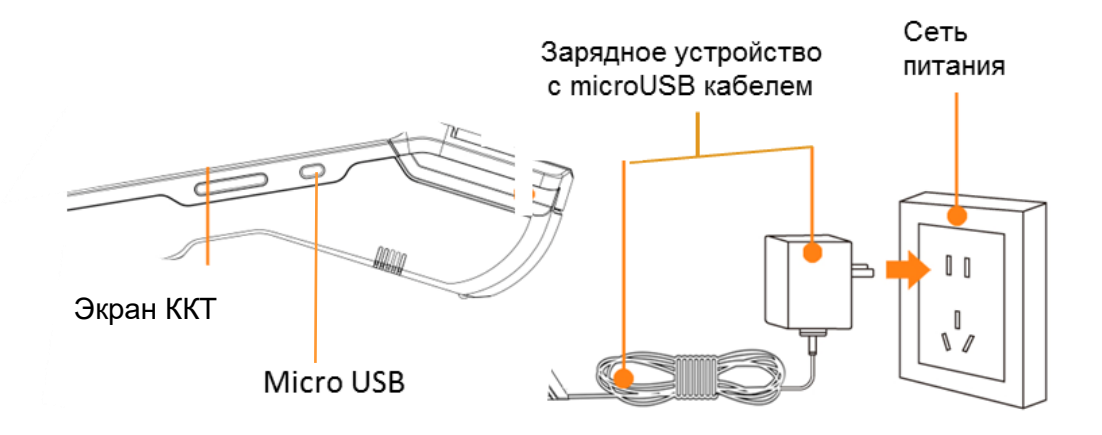

*Описание аккумулятора и процесса его подзарядки.*

Подзарядка аккумулятора производится через microUSB порт ККТ с помощью micro USB кабеля.

- · Вставьте кабель от зарядного устройства в microUSB разъем ККТ;
- · На экране появится иконка, демонстрирующая процесс зарядки;

· Если иконка не появилась, проверьте надежность контактов кабелей и устройств.

Описание аккумулятора.

· В ККТ используется 7.4V / 5200mAh встроенный литиевый аккумулятор. Пользователю не рекомендуется вынимать аккумулятор из ККТ.

· [Подзаряжать аккумулятор необходимо в любое удобное время, не дожидаясь его полной](https://autrade.ru/catalog/smart-terminaly-onlayn/kassa-onlayn-mspos-k-versiya-002/) разрядки. Это удлинит его срок службы.

# **AL/TRADE**

### **1.2. Заправка бумаги в принтер**

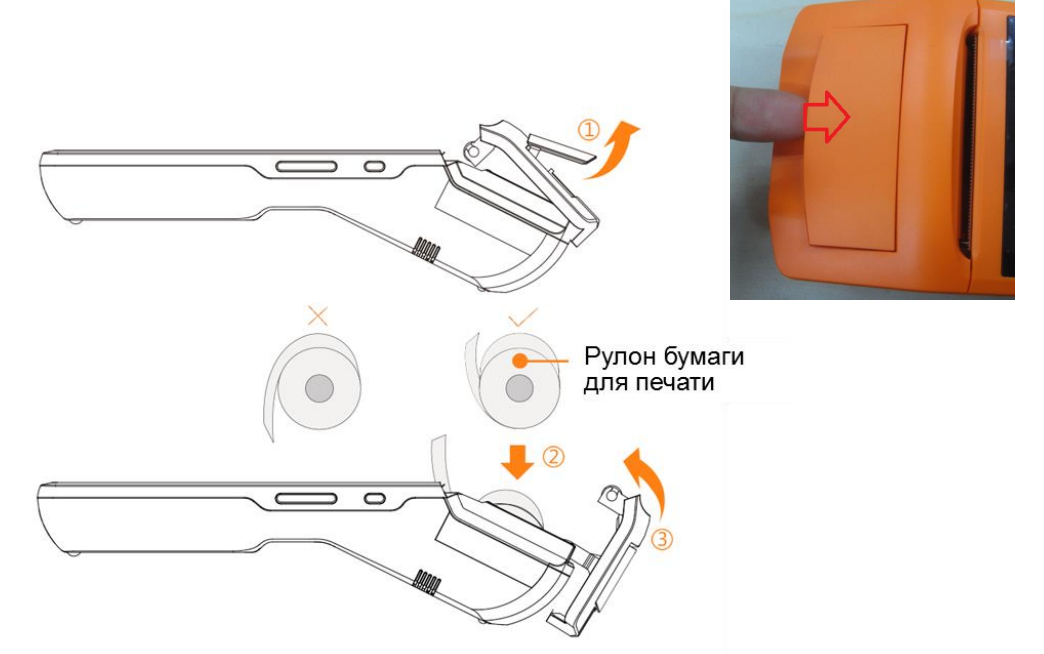

1. Крышка отсека принтера открывается с помощью ручки. Открытие крышки с применением усилия может повредить шестерни принтерной головки.

2. Для принтера используется термобумага 58мм с характеристиками рулона:57±0.5мм х Ø40мм. Рулон бумаги должен быть размещен в отсеке, как показано на рисунке. Небольшая часть бумаги должна быть выдвинута за пределы гребенки.

3.Закрыть плотно крышку отсека принтера.

**Внимание:** Если при печати бумага остается пустой, необходимо проверить положение рулона.

### **[1.4. Несколько советов по настройке беспроводных каналов](https://autrade.ru/catalog/smart-terminaly-onlayn/kassa-onlayn-mspos-k-versiya-002/)  связи**

1. Настройка канала 2G/3G . Вставлять соответствующую 2G (GSM)/3G (GSM) карту нужно при выключенном устройстве перед запуском ККТ.

Для включения устройства нужно нажать кнопку питания и удерживать ее 2-3 секунды, пока включится экран. Дальше нужно запустить необходимое приложение и действовать в соответствии с инструкцией по работе с этим приложением.

2. Настройка канала WIFI. На экране активизировать кнопку Настройки, при этом включится интерфейс WLAN, далее нужно запустить WLAN поиск и дождаться, когда на экране появится перечень доступных точек доступа в Интернет.

Далее следует выбрать нужную точку доступа и ввести пароль при защищенном доступе в сеть.

### **1.5. Проблемы и способы их устранения**

- *1. Не печатает принтер.*
- · Проверить, хорошо ли закрыта крышка;
- · Проверить, правильно ли установлен рулон термобумаги;
- · Проверить, соответствует ли рулон термобумаги требуемым

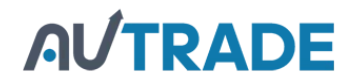

размерам 58mm\*40mm;

- *2. ККТ не запускается (низкий заряд аккумулятора).*
- · Подключить ККТ к зарядному устройству и заряжать 3 минуты;
- · Проверить, появляется ли на экране индикатор объема зарядки.

*3. Сбой ККТ*

Нажать кнопку питания в течение 11 секунд для перезагрузки.

# **[1.6. Установка или замена фискального накопителя ФН.](https://autrade.ru/catalog/smart-terminaly-onlayn/kassa-onlayn-mspos-k-versiya-002/)**

Для установки фискального накопителя внутрь корпуса ККТ следует открутить крепежный винт крышки батарейного отсека.

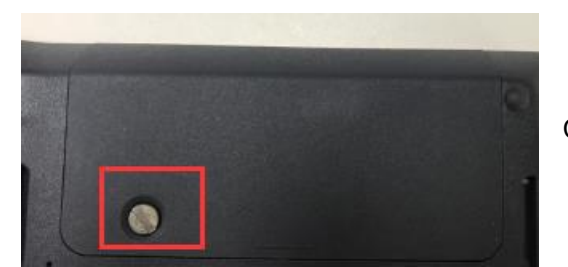

Снять крышку и вынуть батарею.

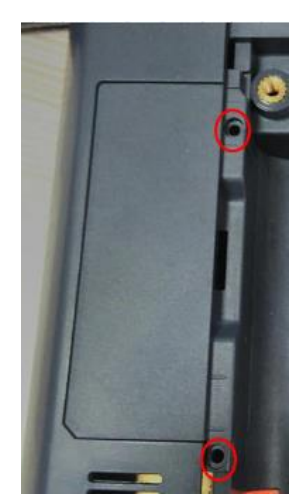

После этого открутить 2 крепежных винта крышки внутреннего отсека , предназначенного для ФН.

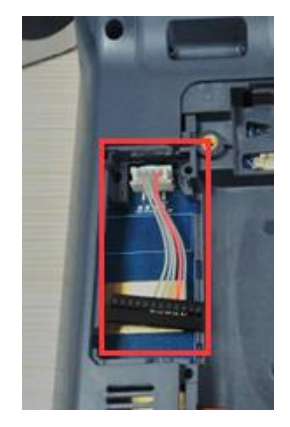

В отсеке для ФН расположен шлейф для подключения ФН к системной плате ККТ.

Подключить ФН к шлейфу, расположить ФН в отсеке и закрыть отсек крышкой, завинтив винты, далее установить батарею и закрыть крышку батарейного отсека. ФН установлен.